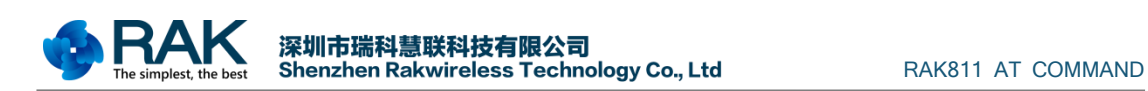

# **RAK811 Lora AT Command**

# **User Guide V1.5**

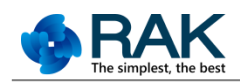

## **Content**

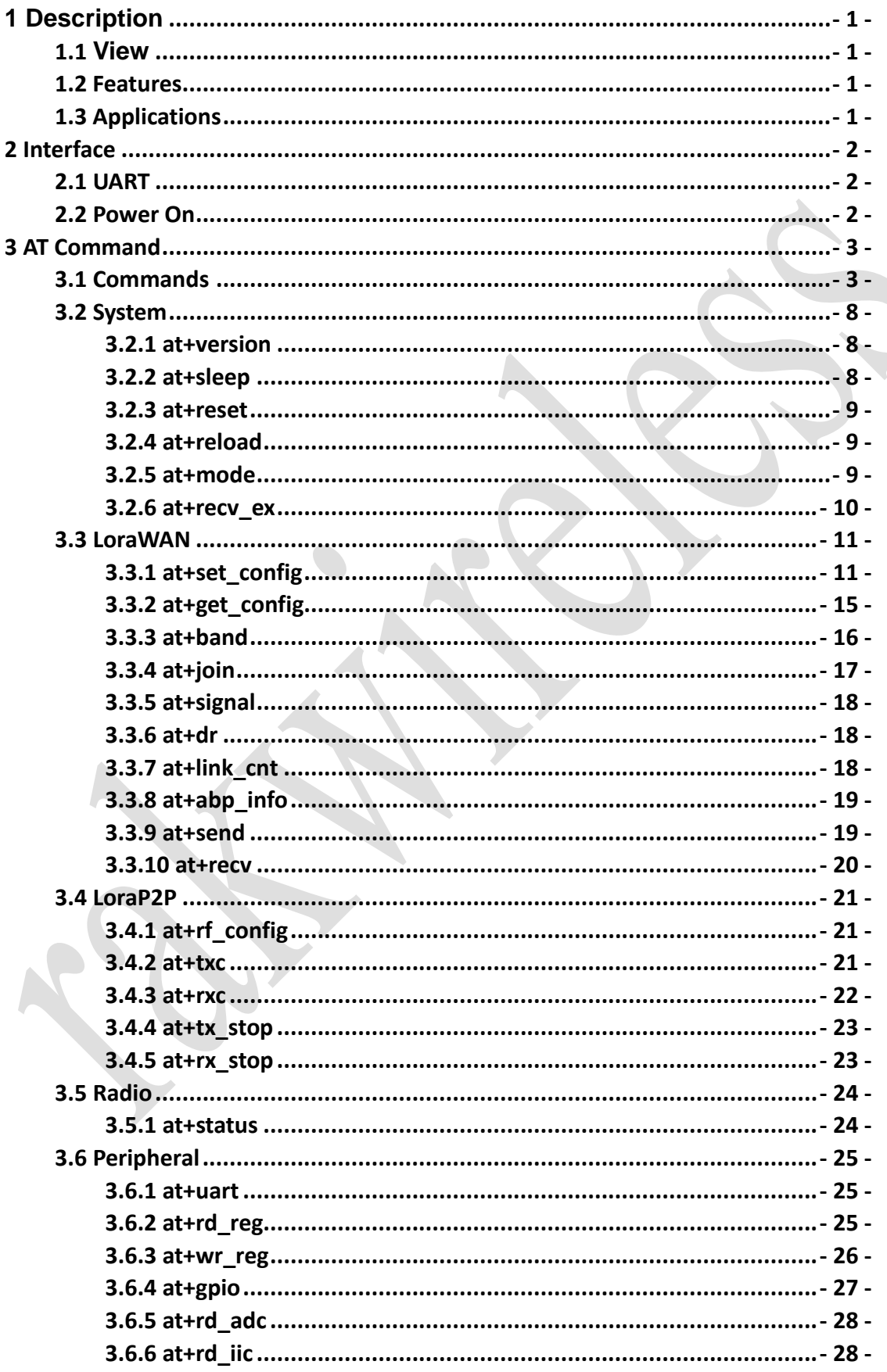

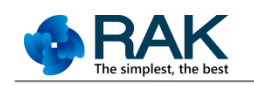

深圳市瑞科慧联科技有限公司<br>Shenzhen Rakwireless Technology Co., Ltd

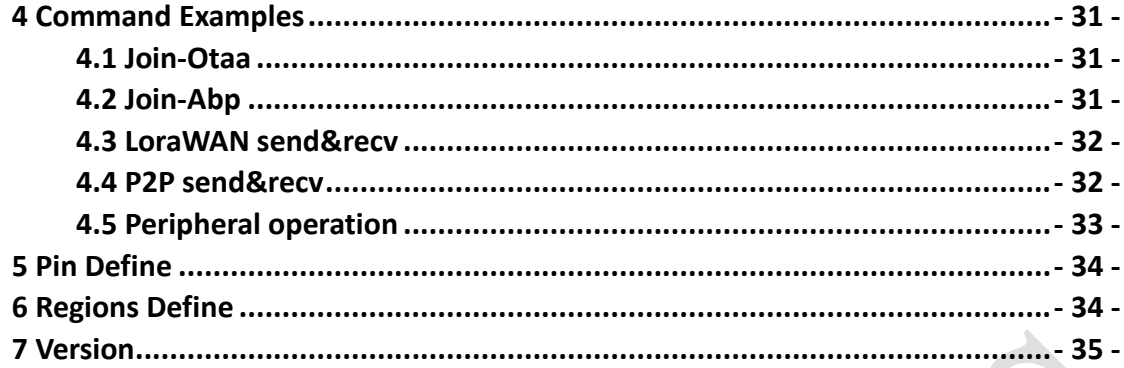

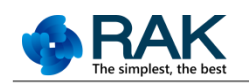

### <span id="page-3-0"></span>**1 Description**

### <span id="page-3-1"></span>**1.1 View**

 RAK811 Low-Power Long Range LoRa Technology Transceiver module, provides an easy to use, small size, low-power solution for long range wireless data transmission.

 First, The RAK811 module complies with the latest LoRaWAN Class A & C protocol specifications, it is simple to access LWPA IOT platforms, such Actility etc. Second, it also support Lora Point to Point communications, this function can help customers implement their own private long range Lora network fast.

 Module integrates semtech SX1276 and stm32L, offer user an serials At commands with UART Interface .It is easy to accomplish their applications, such as simple long range sensor data applications with external host MCU, low-power feature is suitable for battery applications.

## <span id="page-3-2"></span>**1.2 Features**

- Long Range LoraWAN operating in the LoraWAN 1.0.2 Regions frequency bands
- Lora Point to Point communication in the 860MHz-929.9MHz frequency
- Small size and low power
- High Receiver Sensitivity: down to -146 dBm
- TX Power: adjustable up to +14 dBm high efficiency PA, max PA boost up to 20dbm
- FSK, GFSK, and LoRa Technology modulation
- $IIP3 = -11$  dBm
- Up to 15 km coverage at suburban and up to 5 km coverage at urban area

## <span id="page-3-3"></span>**1.3 Applications**

- Automated Meter Reading
- Home and Building Automation
- Wireless Alarm and Security Systems
- Industrial Monitoring and Control
- Machine to Machine (M2M)
- Internet of Things (IoT)

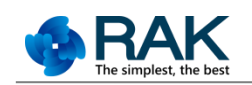

## <span id="page-4-0"></span>**2 Interface**

## <span id="page-4-1"></span>**2.1 UART**

The default uart setting is as follows:

Baudrate----------- 115200 Data bits---------- 8 Stop bits---------- 1 Parity------------- NONE Flow Control---- DISABLE

The baud rates supported by the RAK811 module are as follows:

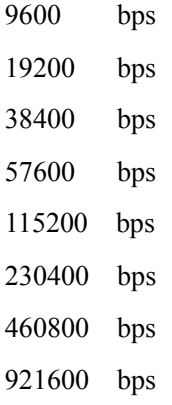

## <span id="page-4-2"></span>**2.2 Power On**

Power up or Reset the module, the following message is transmitted from the module.

*Welcome to RAK811\r\n*

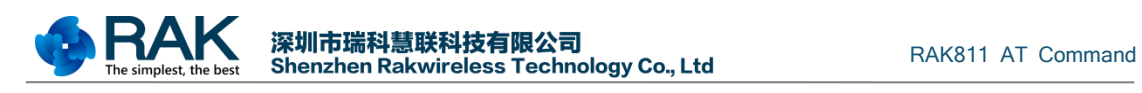

## <span id="page-5-0"></span>**3 AT Command**

## <span id="page-5-1"></span>**3.1 Commands**

#### **Format**

All commands are begin with  $\langle \text{at+} \rangle$  and end with  $\langle \text{CR} \rangle$ -CR $\langle \text{LF} \rangle$ . All response are end with <CR><LF>.

#### **Error Code**

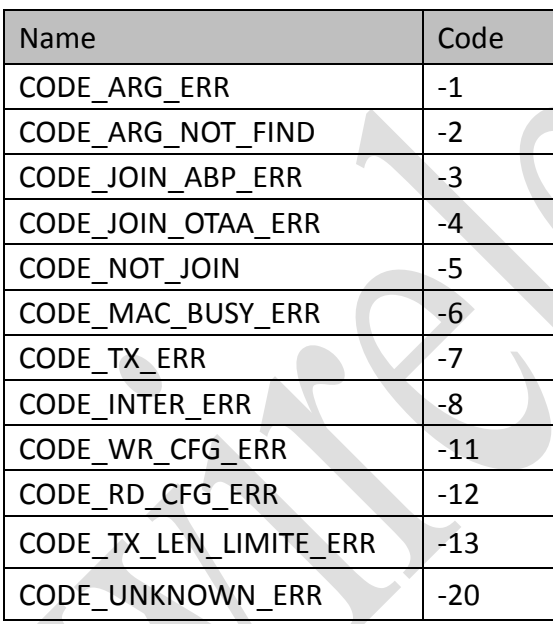

## **Event Code**

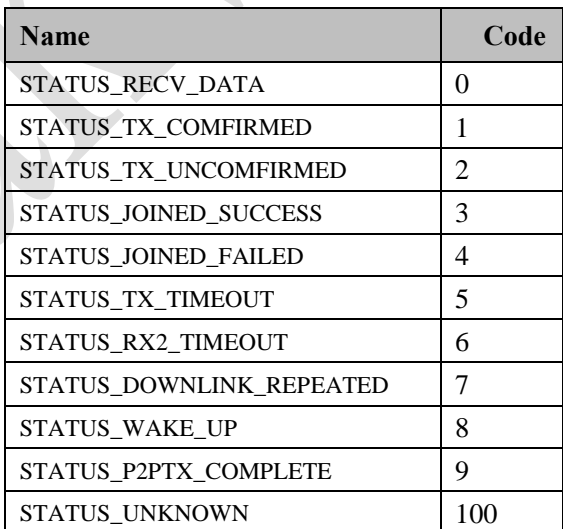

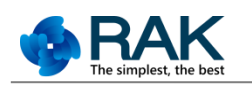

#### ■ **Command List**

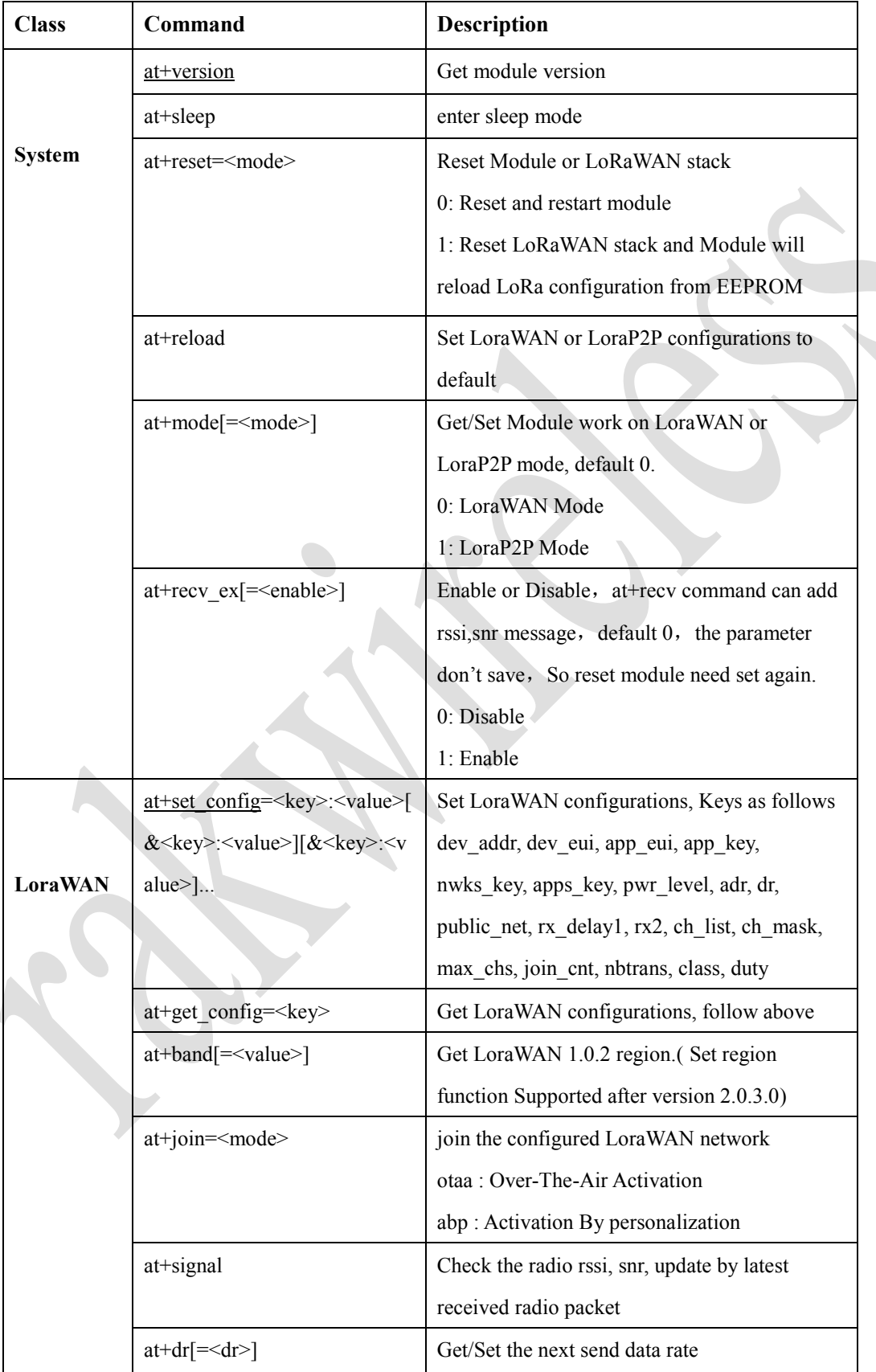

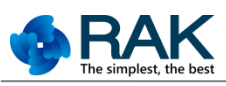

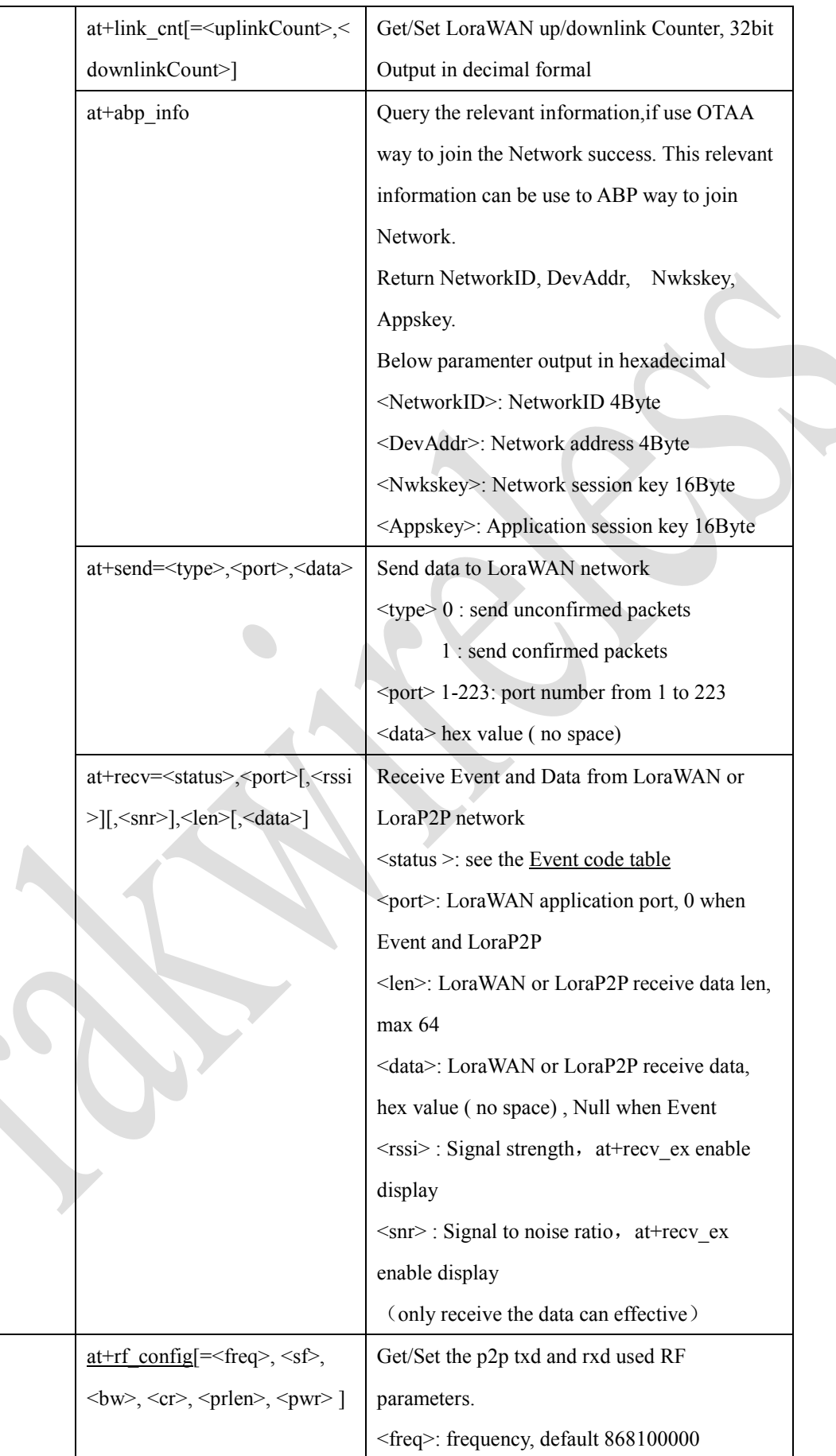

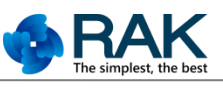

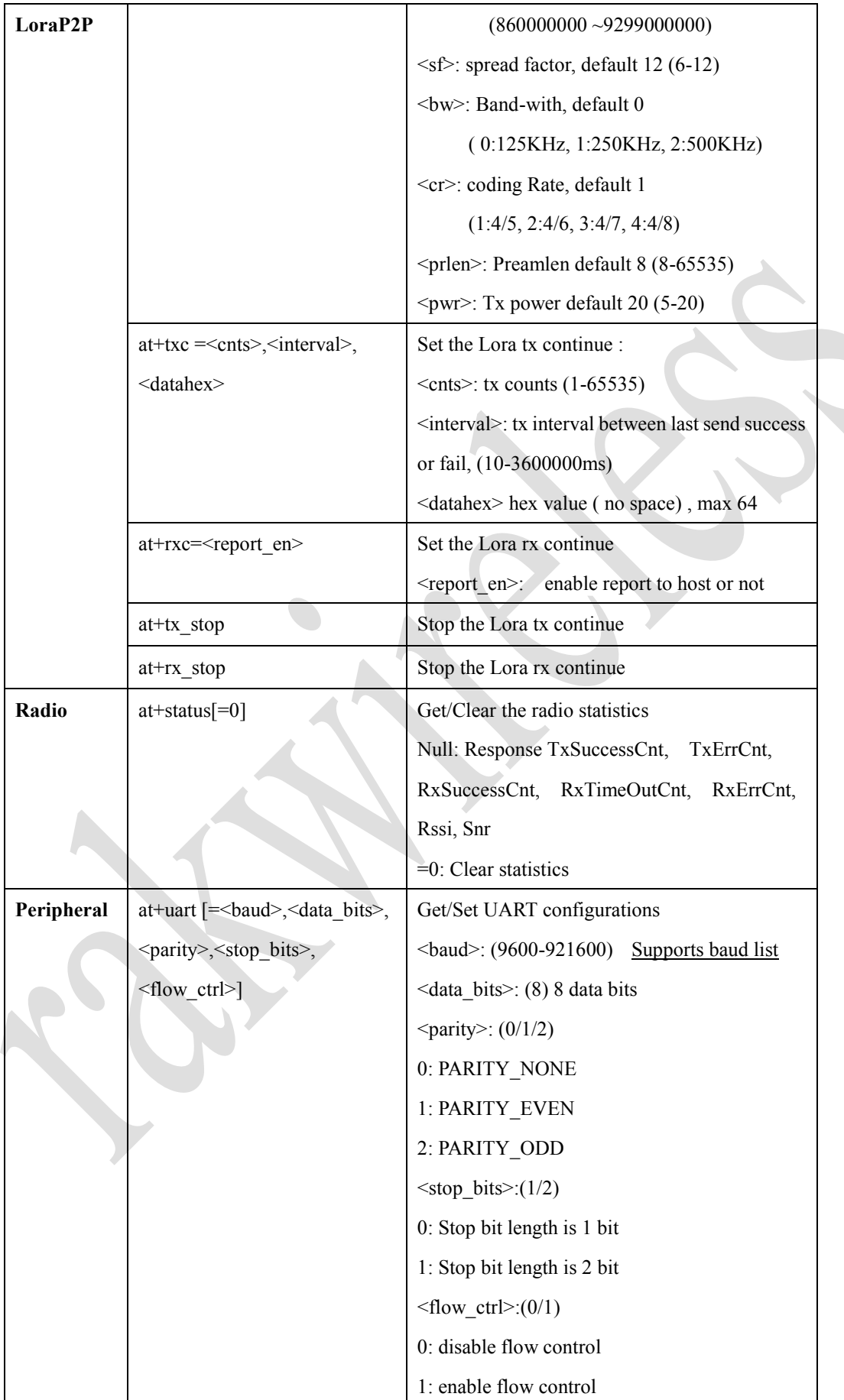

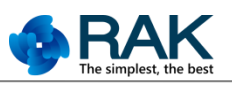

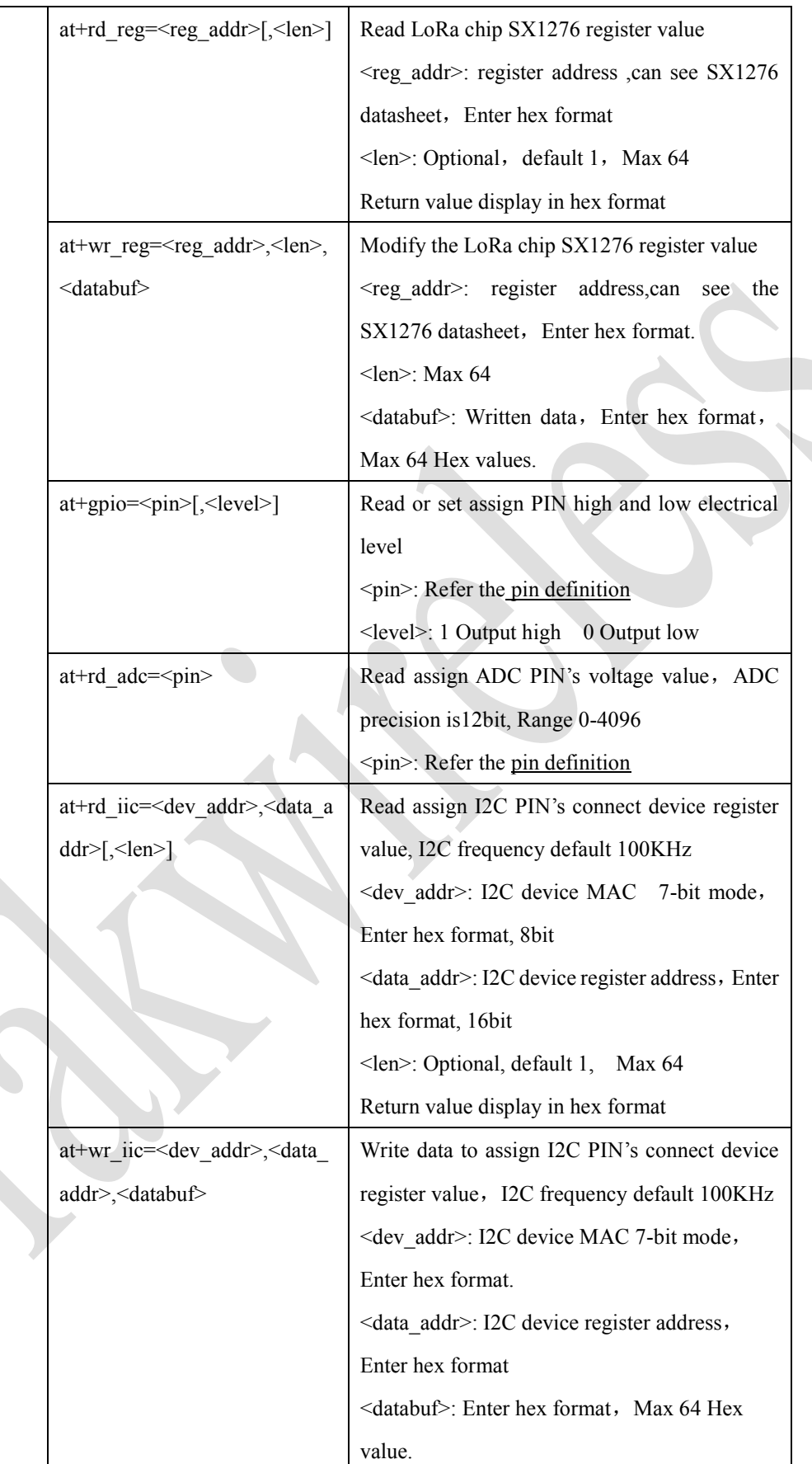

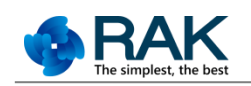

#### <span id="page-10-0"></span>**3.2 System**

#### <span id="page-10-1"></span>**3.2.1 at+version**

■ **Command** 

at+version\r\n

#### **Description**

Get software version

#### **Parameter**

NULL

#### **Response**

*OK<version>\r\n*

*<version>* = string representing current software version

xx.xx.xx.xx mean major . customer. function . bug , versions

#### **Event Response**

NULL

#### <span id="page-10-2"></span>**3.2.2 at+sleep**

**Command**

at+sleep\r\n

#### **Description**

Command is used to make module enter sleep mode with ultra-low power consumption.

After device enters in sleep mode, host MCU can send any character to wake up it, when

module is awake, **Event response** will be received.

#### **Parameter**

NULL

#### **Response**

*OK\r\n*------------------------------------------Enter sleep mode successfully

*ERROR<code>\r\n*

#### **Event Response**

at+recv=<status>,0,0\r\n

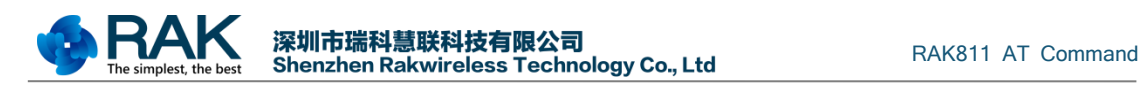

<status> = *STATUS\_WAKE\_UP* --------Module is awake

#### <span id="page-11-0"></span>**3.2.3 at+reset**

#### **Command**

at+reset=<mode>\r\n

#### **Description**

Reset Module or LoRaWAN or LoraP2P stack

#### **Parameter**

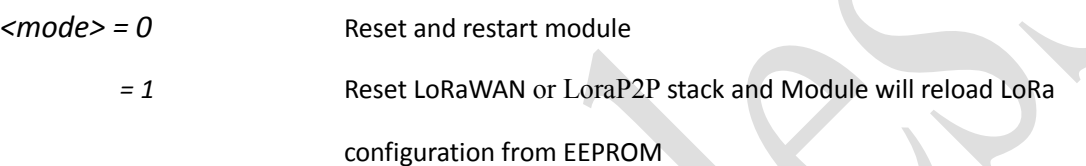

#### **Response**

*OK\r\n*------------------------------------------Reset successfully

Event Response

NULL

#### <span id="page-11-1"></span>**3.2.4 at+reload**

**Command**

at+reload\r\n

**Description** 

Reload the default parameters of LoraWAN or LoraP2P setting

**Parameter**

NULL

**Response**

*OK\r\n*------------------------------------------Reload successfully

ERROR<code>\r\n

**Event Response**

NULL

## <span id="page-11-2"></span>**3.2.5 at+mode**

**Command**

```
at+mode[=\text{mode}]\r\n
```
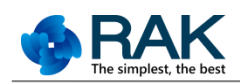

#### **Description**

Get/Set Module work on LoraWAN or LoraP2P mode, default 0.

**Parameter**

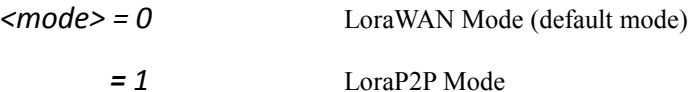

**Response**

*OK\r\n*------------------------------------------Reset successfully

*ERROR<code>\r\n*

**Event Response**

NULL

#### <span id="page-12-0"></span>**3.2.6 at+recv\_ex**

**Command** 

at+recv\_ex[=<enable>]\r\n

#### **Description**

Set enable or disable, if enable, the at+recv command can receive rssi, snr message, default 0.

The parameter can not save. so if you reset the module, you should set again.

#### **Parameter**

*<enable> = 0* disable (default)

*= 1* enable

**Response**

*OK\r\n*------------------------------------------set success

*OK0\r\n*------------------------------------------query return

ERROR<code>\r\n

**Event Response**

NULL

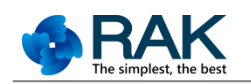

### <span id="page-13-0"></span>**3.3 LoraWAN**

#### <span id="page-13-1"></span>**3.3.1 at+set\_config**

#### **Command**

at+set\_config=<key>:<value> $\&$ <key>:<value> $[\&$ <key>:<value> $\&$ :\r\n

#### **Description**

Set LoRa Configuration to flash and it will be available next Reset time or next join

command set time .

#### **Parameter**

*< dev\_addr >:<address>*

 *<address>-------------------*4 bytes hex number representing the device address from 00000001 – FFFFFFFE

This command configures the module with a 4-byte unique network device address <address>. The <address> MUST be UNIQUE to the current network. This must be directly set solely for activation by personalization devices. This parameter must not be set before attempting to join using over-the-air activation because it will be overwritten once the join process is over.

*<dev\_eui>:<eui>*

 *<eui>*-------------------------- *8-byte hexadecimal number representing the device EUI*

This command sets the globally unique device identifier for the module and the default value is derived from MCU's UUID.

*<app\_eui>:<eui>*

 *<eui>*----------------------------*8-byte hexadecimal number representing the application EUI*

The AppEUI is a global application ID in IEEE EUI64 address space that uniquely identifies the entity able to process the JoinReq frame.

The AppEUI is stored in the end-device before the activation procedure is executed.

*<app\_key>:<key>*

 *<key>*----------------------------*16-byte hexadecimal number representing the application key*

The AppKey is an AES-128 root key specific to the end-device.1 Whenever an enddevice joins a network via over-the-air activation, the AppKey is used to derive the session keys NwkSKey and AppSKey specific for that end-device to encrypt and verify network communication and application data.

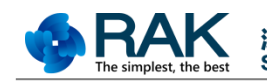

*<nwks\_key>:<key>*

 *<key>*-------------------------*16-byte hexadecimal number representing the network session key*

The NwkSKey is a network session key specific for the end-device. It is used by both the network server and the end-device to calculate and verify the MIC (message integrity code) of all data messages to ensure data integrity. It is further used to encrypt and decrypt the payload field of a MAC-only data messages.

*<apps\_key>:<key>*

 *<key>*------------------------ *16-byte hexadecimal number representing the application session key*

The AppSKey is an application session key specific for the end-device. It is used by both the application server and the end-device to encrypt and decrypt the payload field of application-specific data messages. Application payloads are end-to-end encrypted between the end-device and the application server, but they are not integrity protected. That means, a network server may be able to alter the content of the data messages in transit. Network servers are considered as trusted, but applications wishing to implement end-to-end confidentiality and integrity protection are recommended to use additional end-to-end security solutions, which are beyond the scope of this specification.

*<tx\_power>:<dbm>*

 *<dbm>*------------------- LoRaWAN Tx Power [deprecated V2.0.2.0+]

This command sets the output power to be used on the next transmissions. Refer to the LoRaWAN™ Specification for the output power list. EU868: {20, 14, 11, 8, 5, 2} dbm

US915: { 20, 18, 16, 14, 12, 10} dbm

*<pwr\_level >: 0 - 15*

 *Base on LoraWAN 1.0.2 This command sets* the default tx power level , the true *power dbm is Max EIRP - 2\* pwr\_level .* 

 *The setting level depend on Regions define.*

 *For example EU868: EU868\_DEFAULT\_MAX\_EIRP 16.0f EU868\_MAX\_TX\_POWER TX\_POWER\_0 EU868\_MIN\_TX\_POWER TX\_POWER\_7* 

*<adr>:<status>*

*<status>*----------------------------- *string value representing the state, either "on" or "off".*

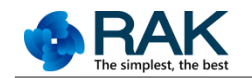

<mark>深圳市瑞科慧联科技有限公司</mark><br>Shenzhen Rakwireless Technology Co., Ltd RAK811 AT Command

This command sets if the adaptive data rate (ADR) is to be enabled or disabled. The server is informed about the status of the module's ADR in every uplink frame it receives from the ADR field in uplink data packet. If ADR is enabled, the server will optimize the data rate and the transmission power of the module based on the information collected from the network.

*<dr>:<data rate>*

*<data rate>*-----------------------*decimal number representing the data rate,but within the limits of the data rate range for the defined channels. See Regions define*

This command sets the default tx data rate .

< public\_net >:<status>

 <status>------------------- *string value representing the state, either "on" or "off".*

 This command will set the LoRaWAN Sync word, if status is "on", Sync word =  $0x34$ , else Sync word =  $0x12$ (LoraP2P use it)

< rx\_delay1 >:<delay>

 <delay>-------------------*decimal number representing the delay between the transmission and the first Reception window in milliseconds, from 0 to 65535.*

This command will set the delay between the transmission and the first Reception window to the <rxDelay> in milliseconds. The delay between the transmission and the second Reception window is calculated in software as the delay between the transmission and the first Reception window + 1000 (ms).

< ch\_list >:<id>,<status>,<frequency>,<dr\_min>,<dr\_max>

limit *See Regions define* <id>------------------------decimal number representing the channel number. <status>-------------------set the channel on or off, ascii "on" or "off"  **<**frequency**>**---------------customer band list setting . <dr\_min>-----------------decimal number representing the minimum tx data rate range. <dr max>----------------decimal number representing the maximum tx data rate range.

<ch\_mask>:<id>,<mask>

The ch\_mask can configure fast choose which channels will be used as uplink channel by default.

 $\langle$ id>: id=0, channel 0-15 for region, id = 1 means 16-31, etc ...

<mask>: as hex, 0003 means use channel 0, 1 .

For example Region US915 CH0-7, should set id 0 mask 00FF, id 1 mask 0, id 2

mask 0, id 3 mask 0, id 4 mask 0

<max\_chs>:

Only read, return the max channels the used region defined

< rx2 >: <dataRate>,<frequency> limit *See Regions define*

<dataRate>-------------------- *decimal number representing* 

*the rx data rate,* 

 <frequency>-------------------*decimal number representing the frequency,* 

< retrans >:<number>

<number>--------------------*decimal number representing the* 

*number of retransmissions for an uplink confirmed packet, from 1 to 255,default 8*

<join\_cnt>:<number>

The join cnt set the join OTAA times , limit *See Regions define*

<nbtrans>:<number>

NbTrans is the number of transmissions for each uplink message. This applies only to "unconfirmed" uplink frames. The default value is 1 corresponding to a single transmission of each frame. The valid range is 1-15.

< duty>:<string>

<string>--------------------off

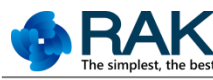

### <class>:<number>

<number>--------------------0 :ClassA default 0 1 : ClassB (temporary does not support)

2 : classC

#### **Response**

*OK\r\n*------------------------------------------*Save successfully*

*ERROR<code>\r\n*

*<code> : CODE\_ARG\_ERR*----------------*Argument is invalid*

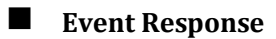

NULL

## <span id="page-17-0"></span>**3.3.2 at+get\_config**

**Command**

```
at+get_config=<key>\r\n
```
### **Description**

Get LoRa Configuration from flash via parameter key

#### **Parameter**

- < dev\_addr >
- < dev\_eui >
- < app\_eui >
- < app\_key >
- $-$  < nwks key >
- $\bullet$  < apps key >
- < tx\_power > [deprecated]
- <pwr\_level>
- < adr >
- $<$  dr  $>$
- < public\_net >
- < rx\_delay1 >
- < ch\_list >

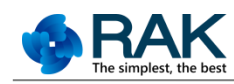

- <ch\_mask>
- <max\_chs>
- $<$  rx2  $>$
- <join\_cnt>
- <nbtrans>
- <retrans>
- <class>
- < duty>

#### **Response**

*OK\r\n*------------------------------------------Save successfully

*ERROR<code>\r\n*

*<code> : CODE\_ARG\_ERR*----------------Argument is invalid

*CODE\_ARG\_NOT\_FIND*--------*Argument is not available*

**Event Response**

NULL

#### <span id="page-18-0"></span>**3.3.3 at+band**

■ **Command** 

at+band[=<value>]\r\n

**Description** 

Get/Set the LoraWAN region , general one firmware only support one region.( Set region

function Supported after version 2.0.3.0, Default EU868)

#### **Parameter**

<value> Support AS923, EU868, AU915, US915, IN865, KR920

#### **Response**

*If send at+band\r\n:*

*OKEU868\r\n* 

Or

*OKUS915\r\n*

*If send at+band=EU868\r\n*

 *OK\r\n*

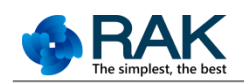

#### <span id="page-19-0"></span>**3.3.4 at+join**

#### **Command**

at+join= $\text{mod}e$ \r\n

#### **Description**

Activation of the module can be achieved in two ways, either via Over-The-Air Activation (*<mode>=otaa*) when an end-device is deployed or reset, or via Activation By personalization (*<mode>=abp*) in which the two steps of end-device personalization and activation are done as one step.

If *<mode>=otaa*, the configuration of *dev\_eui*, *app\_eui, app\_key* Must be available.

If *<mode>=abp*, the configuration of *dev\_addr, nwks\_key, apps\_key* Must be available.

See set lora config command

#### **Parameter**

*<mode>* = *otaa* over the air activation

= *abp* activation by personalization

#### **Response**

*OK\r\n*------------------------------------------Start to join network

*ERROR<code>\r\n* --------------------------Can't join network

<code> *= CODE\_ARG\_ERR*

*CODE\_JOIN\_ABP\_ERR*

*CODE\_JOIN\_OTAA\_ERR*

#### **Event Response**

If the way of join is *otaa*, event will be received.

*at+recv=<status>,0,0\r\n*

*<status> = STATUS\_JOINED\_SUCCESS* -------Join procedure was successful

*STATUS\_JOINED\_FAILED -*------Join procedure was failed

 *STATUS\_RX2\_TIMEOUT -*------Join procedure was timeout , gateway not response

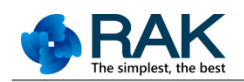

#### <span id="page-20-0"></span>**3.3.5 at+signal**

#### **Command**

at+signal\r\n

#### **Description**

Get the signal from the Lora gateway or base station, via last receive packet.

#### **Parameter**

NULL

#### **Response**

*OK<rssi><snr>\r\n*

*<rssi>* Received Signal Strength Indication (dbm), this is a negative number, larger show the

signal is better.

*<snr>* Signal to noise ratio (db), larger show the signal is better.

**Event Response**

NULL

#### <span id="page-20-1"></span>**3.3.6 at+dr**

**Command**

at+dr[=<dr>]\r\n

**Description** 

Use to change the next send data rate temporary when adr function is off.

It will not be save to internal flash.

**Parameter**

 *<dr> : See Regions define*

■ Response

*OK\r\n*

**Event Response**

NULL

#### <span id="page-20-2"></span>**3.3.7 at+link\_cnt**

**Command** 

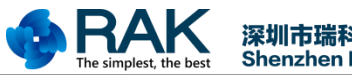

at+link\_cnt[=<uplinkCount>,<downlinkCount>]\r\n

#### **Description**

Get/Set LoraWAN Up/Downlinkcount value.

**Parameter** 

NULL

**Response** 

OK<upcnt>,<downcnt>\r\n

#### <span id="page-21-0"></span>**3.3.8 at+abp\_info**

#### **Command**

at+abp\_info\r\n

#### **Description**

Query the relevant information,if use OTAA way to join the Network success. This relevant information can be use to ABP way to join Network. Return NetworkID, DevAddr, Nwkskey, Appskey.

#### **Parameter**

NULL

#### **Response**

OK<NetworkID>,<DevAddr>,<Nwkskey>,<Appskey>\r\n Below paramenter output in hexadecimal <NetworkID>: NetworkID 4Byte <DevAddr>: Network address 4Byte <Nwkskey>: Network session key 16Byte <Appskey>: Application session key 16Byte

#### <span id="page-21-1"></span>**3.3.9 at+send**

#### **Command**

at+send=<type>,<port>,<data>\r\n

#### **Description**

Send the packets string on a specified port number after join.

#### **Parameter**

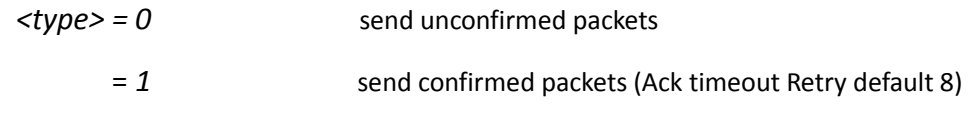

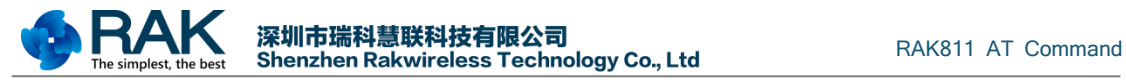

*<port> = 1-223* port number from 1 to 223

*<data>= <hex value>* hex value(no space). The Maximum length of <data> 64 bytes

#### **Response**

*OK\r\n*------------------------------------------Start to send packets

*ERROR<code>\r\n*---------------------------Can't send packets

*<code> = CODE\_MAC\_BUSY\_ERR*

 *= CODE\_NOT\_JOIN*

 *= CODE\_TX\_ERR*

#### **Event Response**

*at+recv=<status>,<port>[,<rssi>][,<snr>],<len>,<data>\r\n\r\n*

#### <span id="page-22-0"></span>**3.3.10 at+recv**

#### **Command**

at+recv=<status >,<port>[,<rssi>][,<snr>],<len>[,<data>]\r\n

#### **Description**

Receive the module event and data, auto notify to the host.

#### **Parameter**

NULL

#### **Response**

*<status> = STATUS\_RECV\_DATA*-------------- received data from server or P2P client

*STATUS\_TX\_COMFIRMED*--------Transmission was successful and received

ACK from server

*STATUS\_TX\_UNCOMFIRMED*----Transmission was successful

*STATUS\_TX\_TIMEOUT*-------------Transmission was timeout

*STATUS\_RX2\_TIMEOUT*-----------Transmission was unsuccessful,

ACK not received back from the server

*STATUS\_P2PTX\_COMPLETE*------LoraP2P Continues Transmissions is completed

*STATUS\_UNKNOWN-*---------------Status is unknown

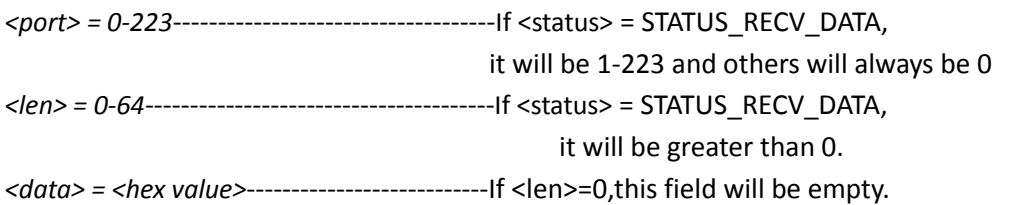

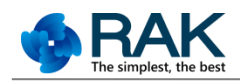

 $\langle$ rssi $>$ : signal strength, at+recv ex enable can display  $\langle$ snr> : signal and noise ratio, at+recv ex enable can display

#### <span id="page-23-0"></span>**3.4 LoraP2P**

#### <span id="page-23-1"></span>**3.4.1 at+rf\_config**

#### **Command**

at+rf\_config[=<freq>, <sf>, <br/> <br/> <br/> <br/> <br/> < st>> <pr/> <pr/> <pr/> <pwr> <pr/>|\r\n

#### **Description**

Set LoRaP2P Configuration , it will used to the txc and rxc command. User can use this

command to build their point to point communication or RFtest command. It will save to

flash.

Null Parameter is Get the current config.

#### **Parameter**

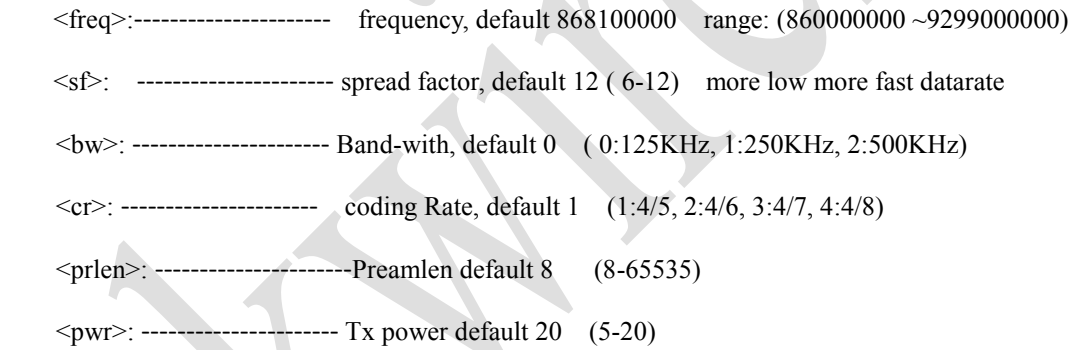

#### **Response**

 $OK[\langle \text{freq}\rangle, \langle \text{sf}\rangle, \langle \text{bw}\rangle, \langle \text{cr}\rangle, \langle \text{prlen}\rangle, \langle \text{pwr}\rangle]\langle r|n\rangle$ 

ERROR<code>\r\n

#### <span id="page-23-2"></span>**3.4.2 at+txc**

#### **Command**

at+txc =<cnts>,<interval>,<datahex>\r\n

#### **Description**

Set LoRaP2P Tx continues, module will send the counts packet with rfconfig until receive the tx stop command or reset, and insert the interval. This interval is begin with last packet send success or fail. This command also can used to RFtest , test the tx performance. If used

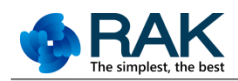

normal tx ,can set the cnts to 1.

#### **Parameter**

 <cnts>: ---------------------- tx counts (1-65535)  $\le$ interval>: ------------------------- tx interval between last send success or fail, (10-3600000ms)

<datahex>: ---------------------------hex value ( no space) , max 64

#### **Response**

*OK\r\n*

ERROR<code>\r\n

#### **Event Response**

*at+recv=<status >,<port>,<len>,<data>\r\n*

*STATUS\_P2PTX\_COMPLETE* ------ LoraP2P Continues Transmissions is completed

#### <span id="page-24-0"></span>**3.4.3 at+rxc**

#### **Command**

```
at+rxc=\langlereport_en>\r\n
```
#### **Description**

Set LoRaP2P Rx continues, module will receive packets with rfconfig until receive the rx stop command or reset. This command also can used to RFtest, test the rx sensitivity, and

you can set report en :0 when RFtest. If used normal rx ,can set the report en :1, report data to host.

#### **Parameter**

<report en>: ---------------------- enable report to host or not

**Response**

*OK\r\n*

ERROR<code>\r\n

#### **Event Response**

*at+recv=<status >,<port>,<len>,<data>\r\n*

 *STATUS\_RECV\_DATA*-------------- received data from server or P2P client

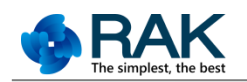

## <span id="page-25-0"></span>**3.4.4 at+tx\_stop**

#### **Command**

at+tx\_stop\r\n

#### **Description**

Set LoRaP2P Tx continues stop. Radio will switch to sleep mode .

#### **Parameter**

NULL

#### **Response**

*OK\r\n*

*ERROR<code>\r\n*

#### <span id="page-25-1"></span>**3.4.5 at+rx\_stop**

#### ■ **Command**

at+rx\_stop\r\n

#### $\blacksquare$  Description

Set LoRaP2P Rx continues stop.Radio will switch to sleep mode .

#### **Parameter**

**NULL** 

**Response**

*OK\r\n*

ERROR<code>\r\n

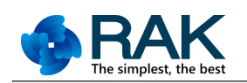

#### <span id="page-26-0"></span>**3.5 Radio**

#### <span id="page-26-1"></span>**3.5.1 at+status**

#### ■ **Command**

at+status $\left[=0\right]\$ r\n

#### **Description**

Get/Clean the radio statistics

#### **Parameter**

Null: Response TxSuccessCnt, TxErrCnt, RxSuccessCnt, RxTimeOutCnt, RxErrCnt,

Rssi, Snr of last packet

=0: Clear statistics.

#### **Response**

*OK[<*TxSuccessCnt>,<TxErrCnt>,<RxSuccessCnt>,<RxTimeOutCnt>,<RxErrCnt>,<Rssi>,

 $\langle$ Snr>*]* $\vert r \vert$ *n* 

ERROR<code>\r\n

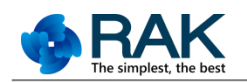

## <span id="page-27-0"></span>**3.6 Peripheral**

#### <span id="page-27-1"></span>**3.6.1 at+uart**

#### **Command**

at+uart[=<baud>,<data\_bits>,<parity>,<stop\_bits>,<flow\_ctrl>]\r\n

#### **Description**

Set UART parameters and it will be available next reset time.

#### **Parameter**

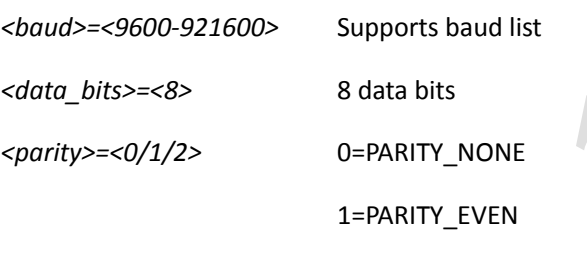

2=PARITY\_ODD

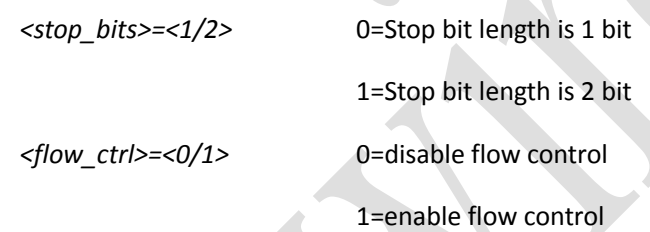

#### **Response**

*OK[<baud*>,<*data\_bits*>,<*parity*>,<*stop\_bits*>,<*flow\_ctrl*>]*\r\n* ------------Save successfully

 $ERROR < code$ <sup>\r\n</sup>

*<code> = CODE\_ARG\_ERR*---------Argument is invalid

**Event Response**

NULL

#### <span id="page-27-2"></span>**3.6.2 at+rd\_reg**

**Command** 

at+rd\_reg=<reg\_addr>[,<len>]\r\n

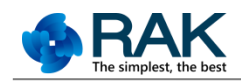

#### **Description**

Read the module internal SX1276 register value.

#### **Parameter**

<reg\_addr>: register address, reference SX1276 datasheet. Enter hex format.

<len>: Optional, default 1, Maximum 64

#### **Response**

*OKxxxx\r\n* -----------return value show in hex format  $ERROR < code$ <sup>\</sup>r\n *<code> = CODE\_ARG\_ERR*---------Invalid argument

**Event response**

NULL

#### <span id="page-28-0"></span>**3.6.3 at+wr\_reg**

**Command** 

at+wr\_reg=<reg\_addr>,<len>,<databuf>\r\n

**Description** 

Modify the internal module SX1276 register value.

#### **Parameter**

<reg\_addr>: Register address see SX1276 datasheet,Enter hex format. <len>: Maximum 64

<databuf>: write data, Enter hex format, Maximun 64 hex value.

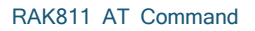

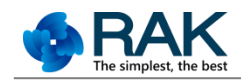

#### **Response**

*OK\r\n* -----------write success *ERROR<code>\r\n <code> = CODE\_ARG\_ERR*---------Invalid argument

#### **Event response**

NULL

<span id="page-29-0"></span>**3.6.4 at+gpio**

**Command** 

at+gpio= $\frac{\pi}{3}$ (\dots evel>]\r\n

**Description** 

Read or set the assign PIN's high or low voltage level

#### **Parameter**

<pin>: Refer the appendix pin definition <level>: 1 Output high 0 Output low

#### **Response**

*OK1\r\n* ----------- return voltage level *OK\r\n* ----------- set success  $ERROR < code$  \r\n *<code> = CODE\_ARG\_ERR*---------Invalid argument

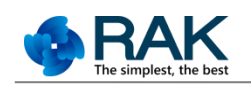

#### **Event response**

NULL

#### <span id="page-30-0"></span>**3.6.5 at+rd\_adc**

**Command** 

at+rd\_adc=<pin>\r\n

**Description** 

Read assign ADC PIN's voltage level, ADC precision is 12bit, Range 0-4096

**Parameter** 

<pin>: Refer the appendix pin definition-ADC

**Response** 

*OK0\r\n* ----------- return voltage level 0-4096 (0-3.3V) ERROR<code>\r\n *<code> = CODE\_ARG\_ERR*---------Invalid argument

**Event response** 

NULL

## <span id="page-30-1"></span>**3.6.6 at+rd\_iic**

**Command** 

at+rd\_iic=<dev\_addr>,<data\_addr>[,<len>]\r\n

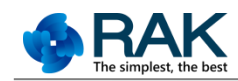

#### **Description**

Read assign I2C PIN's connect device register value, I2C ferquency default 100KHz.

#### **Parameter**

<dev addr>: I2C device MAC 7-bit mode, Enter hex format 8bit <data\_addr>: I2C device register address, Enter hex format 16bit <len>: optional default 1 Max 64

#### **Response**

Return value show in hex format. *OK33\r\n* -----------return register value 0x33 *ERROR<code>\r\n <code> = CODE\_ARG\_ERR*---------Invalid argument *<code> = CODE\_UNKNOWN\_ERR*---------device no response Timeout 10S

**Event response**

NULL

## **3.6.7 at+wr\_iic**

**Command** 

at+wr\_iic=<dev\_addr>,<data\_addr>,<databuf>\r\n

#### **Description**

Write assign I2C PIN's connect device register value. I2C frequency default 100KHz

#### **Parameter**

<dev\_addr>: I2C device MAC 7-bit mode, enter hex format 8bit <data\_addr>: I2C device register address, enter hex format 16bit

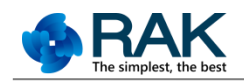

<databuf>: enter hex format, Max 64

#### ■ Response

*OK\r\n* -----------modify success *ERROR<code>\r\n <code> = CODE\_ARG\_ERR*---------Invalid argument *<code> = CODE\_UNKNOWN\_ERR*---------device no response Timeout 10S

**Event response**

NULL

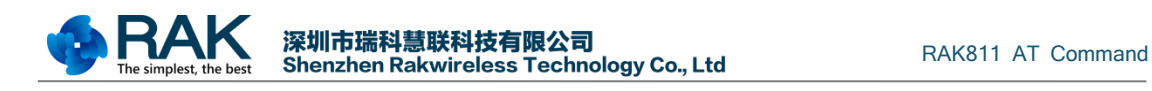

## <span id="page-33-0"></span>**4 Command Examples**

## <span id="page-33-1"></span>**4.1 Join-Otaa**

**Welcome to RAK811**

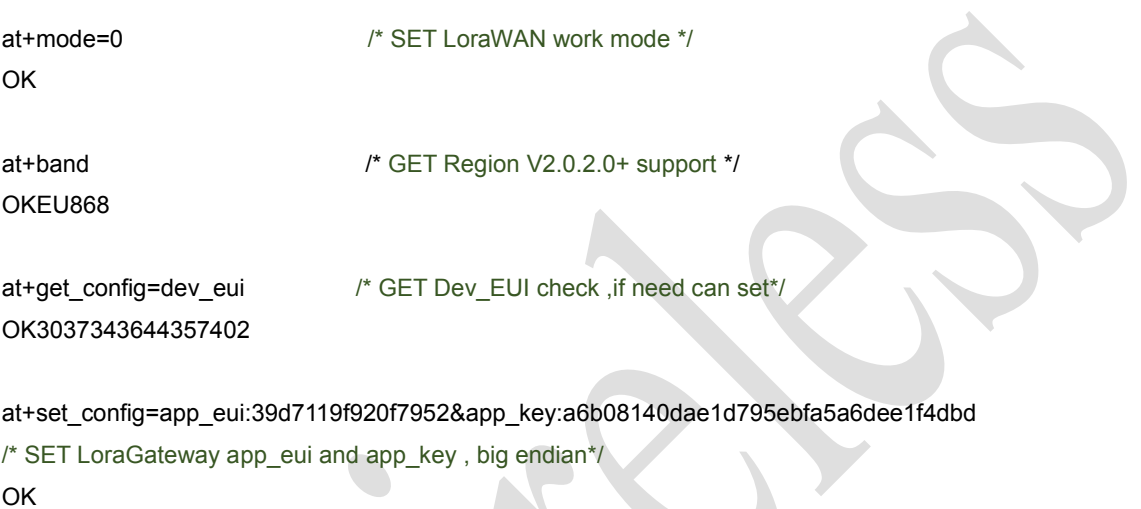

```
at+join=otaa /* Join OTAA type*/
OK
at+recv=3,0,0 /* Join status success*/
```
## <span id="page-33-2"></span>**4.2 Join-Abp**

```
Welcome to RAK811
```
**OK**

**at+mode=0 /\* SET LoraWAN work mode \*/**

**OKEU868**

**at+band /\* GET Region V2.0.2.0+ support \*/**

**at+set\_config=dev\_addr:00112233&nwks\_key:3432567afde4525e7890cfea234a5821&apps\_key:a 48adfc393a0de458319236537a11d90 /\* SET LoraGateway dev\_addr nwks\_key and apps\_key , big endian\*/**

**OK**

**at+join=abp /\* Join ABP type\*/ OK**

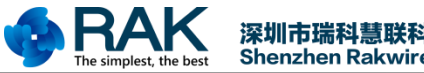

#### <span id="page-34-0"></span>**4.3 LoraWAN send&recv**

 **/\*After join gateway success, then can send and receive data\*/ at+send=0,2,010203040506 /\*APP port:2, unconfirmed message\*/ at+recv=2,0,0 /\*unconfirmed mean tx success\*/**

**at+send=1,2,010203040506 /\*APP port :2, confirmed message\*/ at+recv=1,0,0 /\*confirmed mean receive ack from gateway\*/**

 **/\*If gateway has data to send module, will receive date meanwhile ack \*/ at+recv=0,2,10,30313233343536373839 /\*APP port :2, receive size 10, hex: 30313233343536373839\*/**

#### <span id="page-34-1"></span>**4.4 P2P send&recv**

**/\* Module A Rx Side\*/ Welcome to RAK811**

**OK**

**at+mode=1 /\* SET LoraP2P work mode \*/**

**at+rf\_config=867700000,10,0,1,8,14 /\* SET LoraP2P Frequency:867.7MHz, SF10,Bandwith 125KHz, coding Rate:4/5, Preamlen:8, tx power:14dbm \*/**

**OK**

**at+rxc=1 /\* SET LoraP2P Rx continue enable report rx data \*/ OK**

**at+rx\_stop /\* If want stop Rx continue \*/**

**/\* Module B Tx Side\*/ Welcome to RAK811**

**at+mode=1 /\* SET LoraP2P work mode \*/ OK**

**at+rf\_config=867700000,10,0,1,8,14 /\* SET LoraP2P Frequency:867.7MHz, SF10,Bandwith 125KHz, coding Rate:4/5, Preamlen:8, tx power:14dbm \*/**

**OK**

**at+txc=100,1000,800100000600010002da9557e142d9 /\* SET LoraP2P Tx continue ,100 packets, 1S interval, hex data \*/**

**OK**

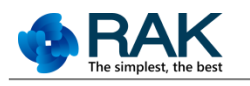

**at+recv=9,0,0 /\*When Tx complete \*/**

**at+tx\_stop /\* If want stop Tx continue \*/**

## <span id="page-35-0"></span>**4.5 Peripheral operation**

**/\* read gpio PIN2\*/ at+gpio=2 OK0**

**/\* write gpio PIN2 high level\*/ at+gpio=2,1 OK**

**/\* read adc at PIN2, 3.3V\*/ at+rd\_adc=2 OK4095**

**/\* read i2c device lis2dh, slave addr 0x32, reg addr 0x0f (WHO\_AM\_I), len 1\*/ at+rd\_iic=32,0f,1 OK33 // return 0x33** 

**/\* write i2c device lis2dh, slave addr 0x32, reg addr 0x1f (TEMP\_CFG\_REG ), data C0\*/ at+wr\_iic=32,1f,c0 OK**

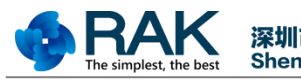

## <span id="page-36-0"></span>**5 Pin Define**

**Can configuration PIN list :**

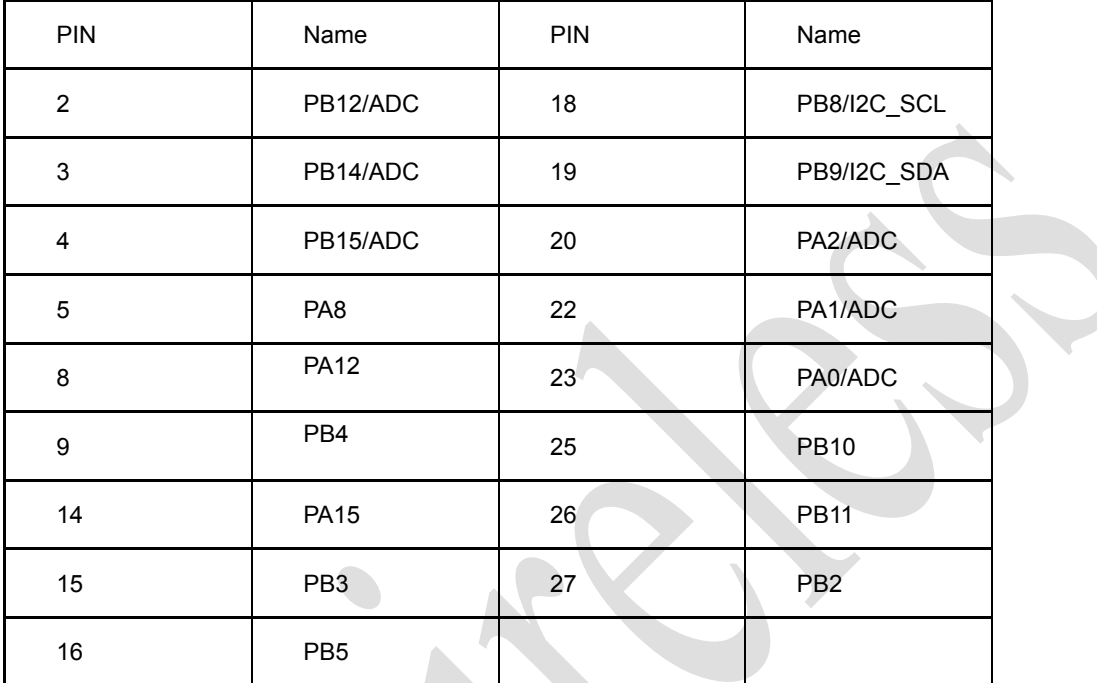

## <span id="page-36-1"></span>**6 Regions Define**

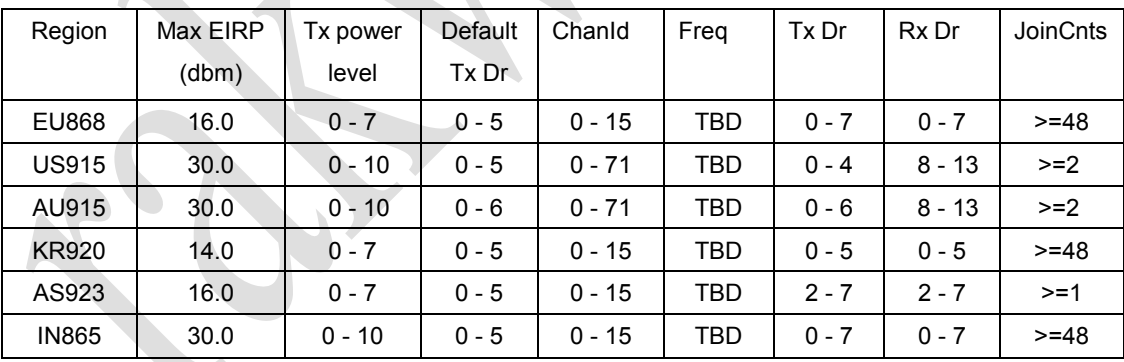

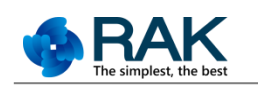

## <span id="page-37-0"></span>**7 Version**

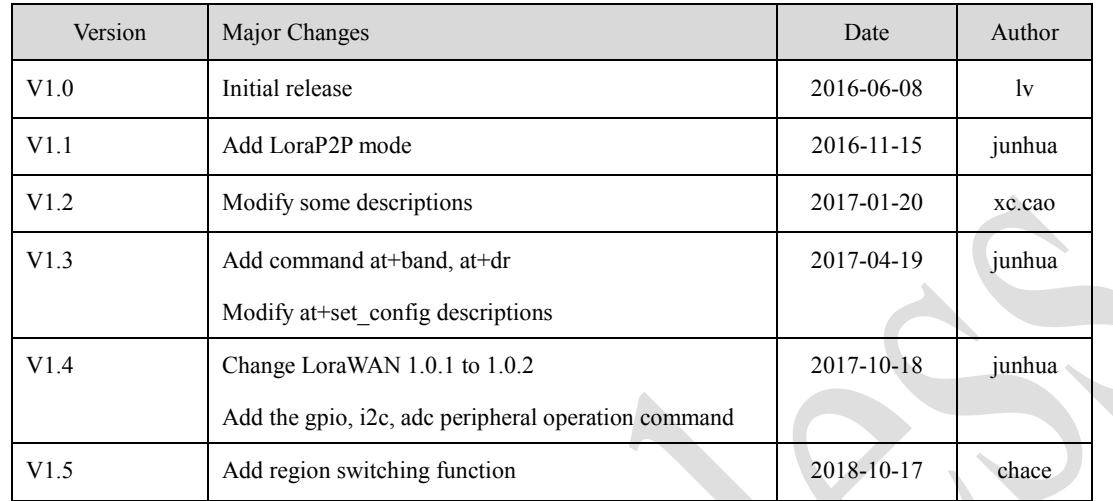